Tap the menu button at the top left Tap "Personal Account" If you have not signed in before,

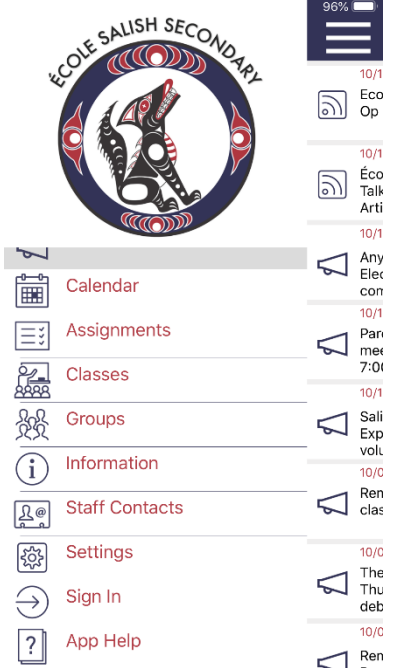

LOVE SALISH SECOND APL

**News** 

Calendar

Classes

Groups

Information

**Aly Foulds** 

Sign Out

2 App Help

**Staff Contacts** 

Assignments

 $\triangleleft$ for the second set of the set of the set of the set of the set of the set of the set of the set of the set of the set of the set of the set of the set of the set of the set of the set of the set of the set of the set of th

 $\equiv$ 

編

88

 $(i)$ 

 $B<sub>e</sub>$ 

333

 $\ominus$ 

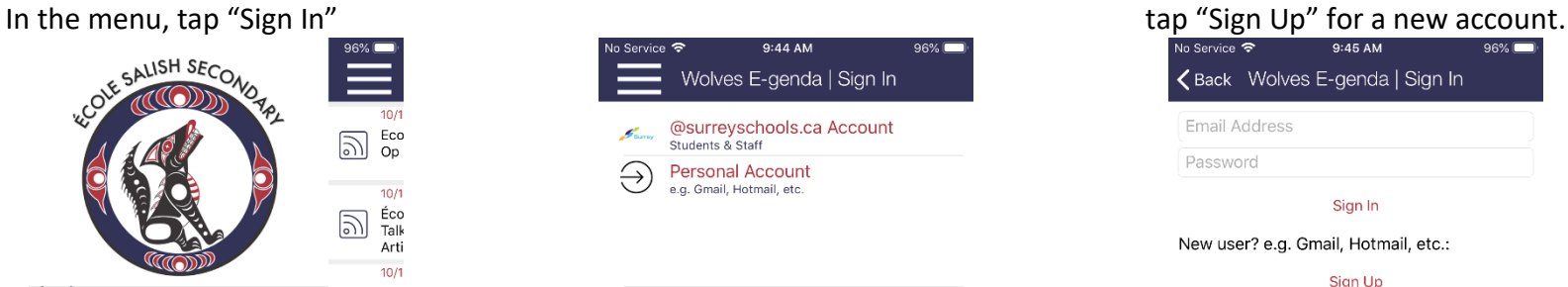

Wolves E-genda | Cla...

Tap the gear above to select your Classes. প্ৰস

く Back Wolves E-genda | Sign In Email Address Password Sign In New user? e.g. Gmail, Hotmail, etc.: Sign Up Forgot password? Set New Password

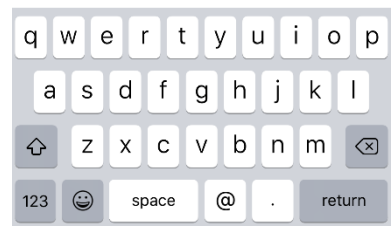

## Tap "Classes" Tap the gear at the top left corner Select the grade then classes<br>
Select the grade then classes<br>
Subscribe<br>
Subscribe<br>
Subscribe<br>
Subscribe

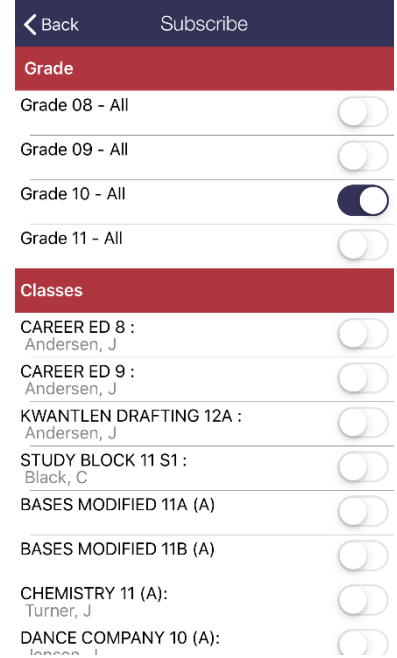